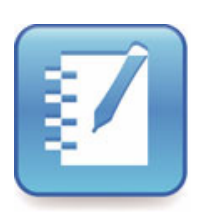

SMART Notebook™ for SMART Board™ V280 Interactive Whiteboards Installation Guide

Linux® Operating Systems

Extraordinary made simple<sup>™</sup>

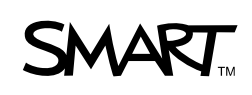

## Product registration

If you register your SMART product, we'll notify you of new features and software upgrades.

Register online at www.smarttech.com/us/Product+Registration.

Keep the following information available in case you need to contact SMART Technical Support.

Serial Number:

Date of Purchase:

#### **Trademark notice**

The SMART logo, SMART Board, SMART Notebook and smarttech are trademarks or registered trademarks of SMART Technologies ULC in the U.S. and/or other countries. Linux is a registered trademark of Linus Torvalds. All other third-party product and company names may be trademarks of their respective owners.

#### **Copyright notice**

©2010 SMART Technologies ULC. All rights reserved. No part of this publication may be reproduced, transmitted, transcribed, stored in a retrieval system or translated into any language in any form by any means without the prior written consent of SMART Technologies ULC. Information in this manual is subject to change without notice and does not represent a commitment on the part of SMART.

Patent No. US6320597; US6326954; US6741267; US7151533; US7499033; and CA2252302. Other patents pending.

05/2010

## **Contents**

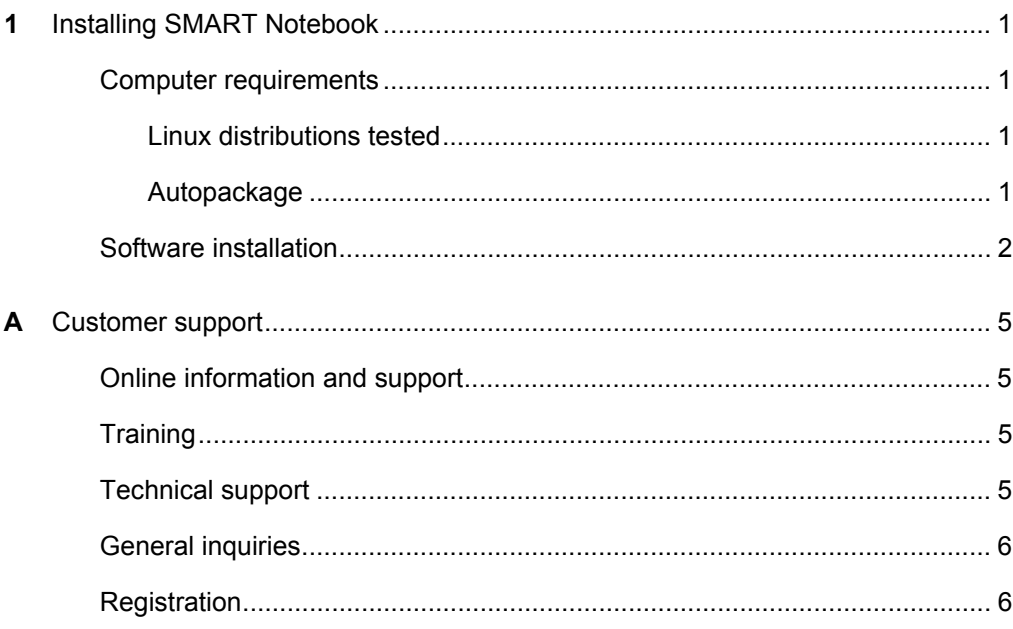

#### **ii | CONTENTS**

# Chapter 1 Installing SMART Notebook™

## Computer requirements

- Pentium® III 1.2 GHz processor
- 512 MB of RAM (1 GB recommended)
- 350 MB of free hard disk space for minimum installation (900 MB for full installation with Gallery collections)
- X Window System™ version 11 release 6 (X11R6) or later (must support XRender and Xinerama™)
- glibc 2.3.3 (gcc 3.4.2) or later
- libstdc++6 or later
- GNOME™ 2.8.0+ (recommended)

### Linux distributions tested

- Guadalinex V6 at kernel version 2.6.28-16-generic
- LLurex 9.09 at kernel version 2.6.27-17-generic
- MAX 5.0 at kernel version 2.6.28-18-generic
- Ubuntu® 9.04 at kernel version 2.6.28-18-generic
- Linkat 3.0 at kernel version 2.6.27.45-0.1-pae

#### **NOTE**

Only the kernels above are supported. All other distributions, including 64-bit Linux, aren't supported.

#### Autopackage

The SMART Notebook software 10 installer uses the Autopackage system. You need your root password to install SMART Notebook software 10 and the Autopackage system. For more information about Autopackage, go to [www.autopackage.org](http://www.autopackage.org).

## Software installation

Before you install SMART Notebook, you must obtain a product key.

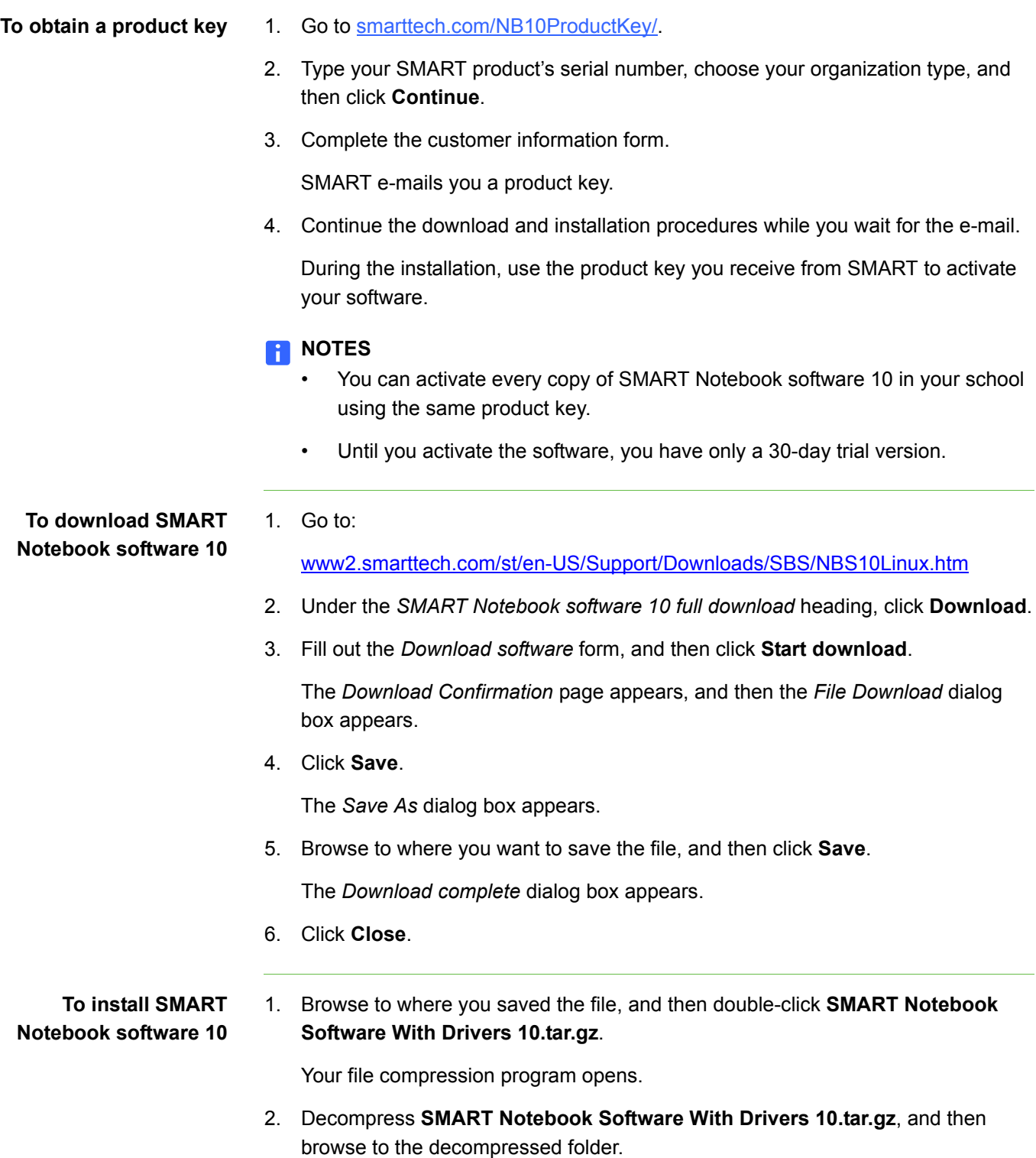

3. If you have Autopackage installed on your computer, double-click **SMART Notebook Software With Drivers 10.package**, and then follow the on-screen installation instructions.

OR

If you don't have Autopackage installed on your computer, make the .package file executable and run it on terminal. This installs Autopackage and then the software.

#### **NOTE**

[For instructions on installing software with Autopackage, go to:](http://www.autopackage.org/howtoinstall.html)  www.autopackage.org/howtoinstall.html

When the installation finishes, you can access SMART Notebook software 10 through the Applications menu in the GNOME window manager.

If SMART Notebook software 10 doesn't appear in the Applications Menu, the version or distribution of Linux doesn't support menu installation. You can use the command line to start SMART Notebook software 10 by typing **notebook** on terminal, or you can browse to **/opt/SMART Technologies/SMART Notebook/bin**, and then double-click **notebook**.

#### **4 | CHAPTER 1** – INSTALLING SMART NOTEBOOK

# Appendix A Customer support

## Online information and support

Visit [www.smarttech.com/us/Support/Browse+Support](http://www.smarttech.com/us/Support/Browse+Support) to view and download user's guides, how-to and troubleshooting articles, software and more.

## **Training**

Visit [www.smarttech.com/us/Resources/Training](http://www.smarttech.com/us/Resources/Training) for training materials and information about our training services.

## Technical support

If you experience difficulty with your SMART product, please contact your local reseller before contacting SMART Technical Support. Your local reseller can resolve most issues without delay.

### **NOTE**

To locate your local reseller, visit [www.smarttech.com/us/Where+To+Buy.](http://www.smarttech.com/us/Where+To+Buy)

All SMART products include online, telephone, fax and e-mail support:

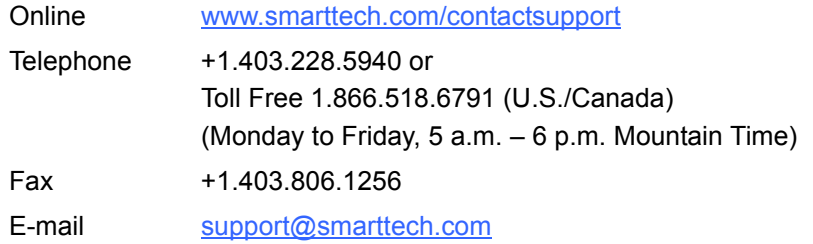

## General inquiries

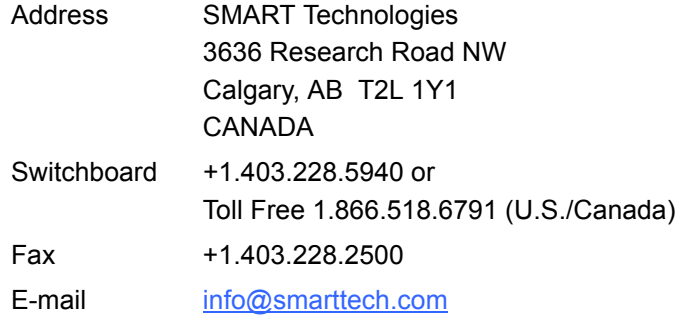

## **Warranty**

Product warranty is governed by the terms and conditions of SMART's "Limited Equipment Warranty" that shipped with the SMART product at the time of purchase.

## **Registration**

To help us serve you, register online at [www.smarttech.com/us/Product+Registration](http://www.smarttech.com/us/Product+Registration).

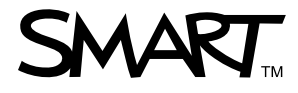

Toll Free 1.866.518.6791 (U.S./Canada)<br>or +1.403.228.5940<br>www.creatingle www.smarttech.com